# **Arizona Sunshine multiplayer guide**

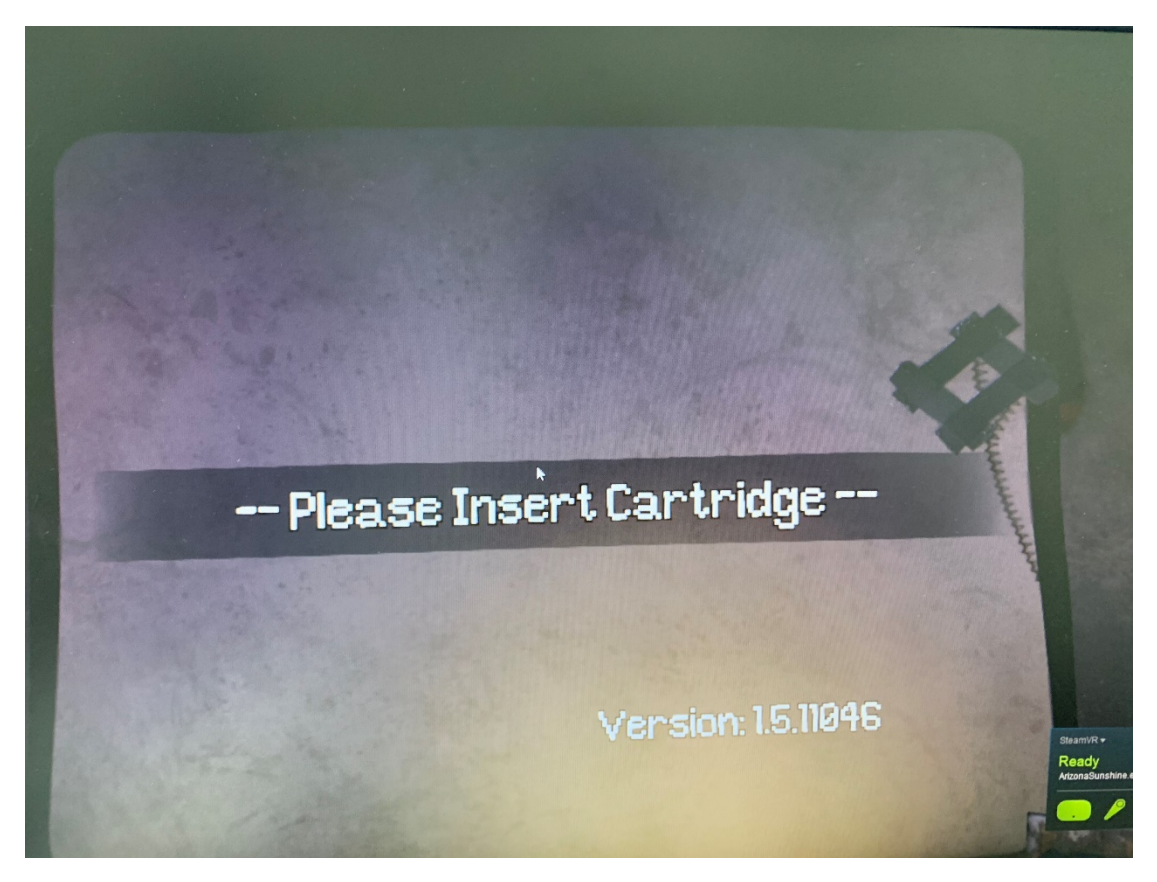

Click "CAMPAIGN"

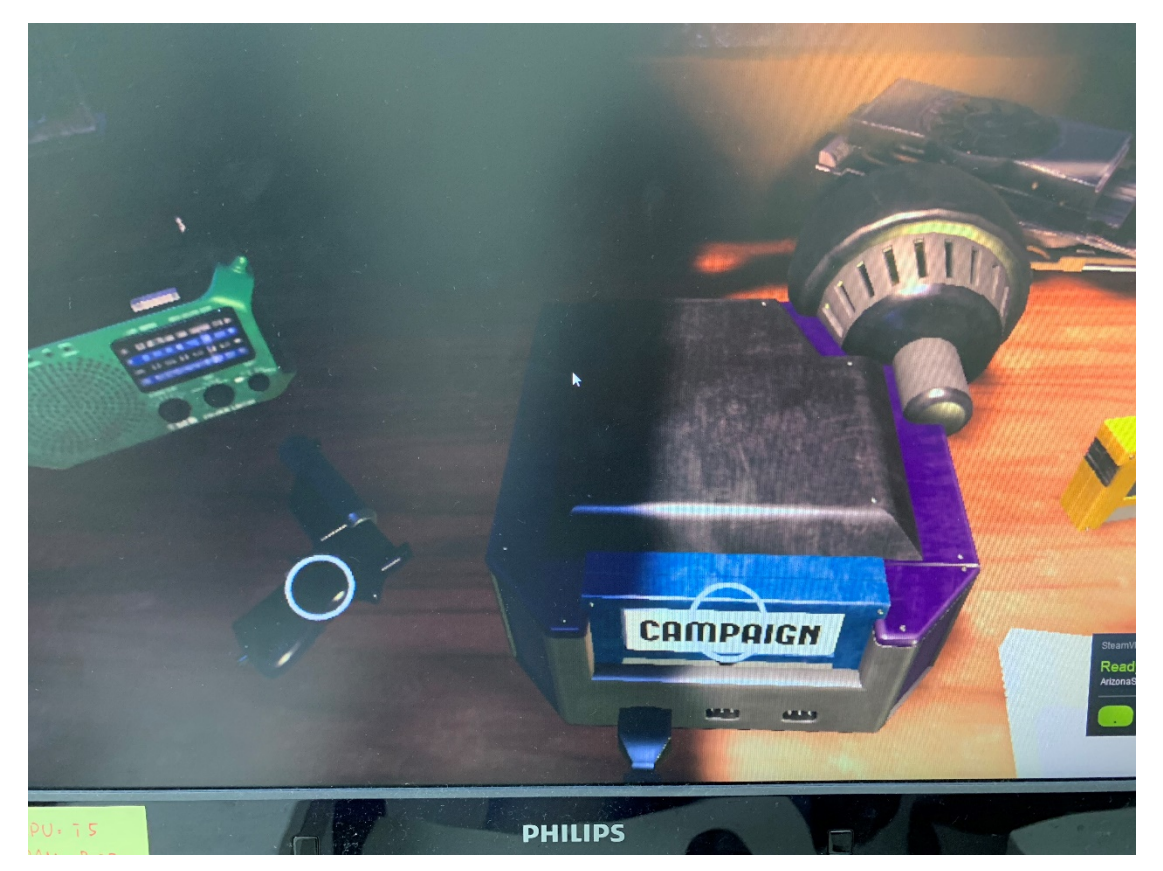

## Choose "CAMPAIGN"

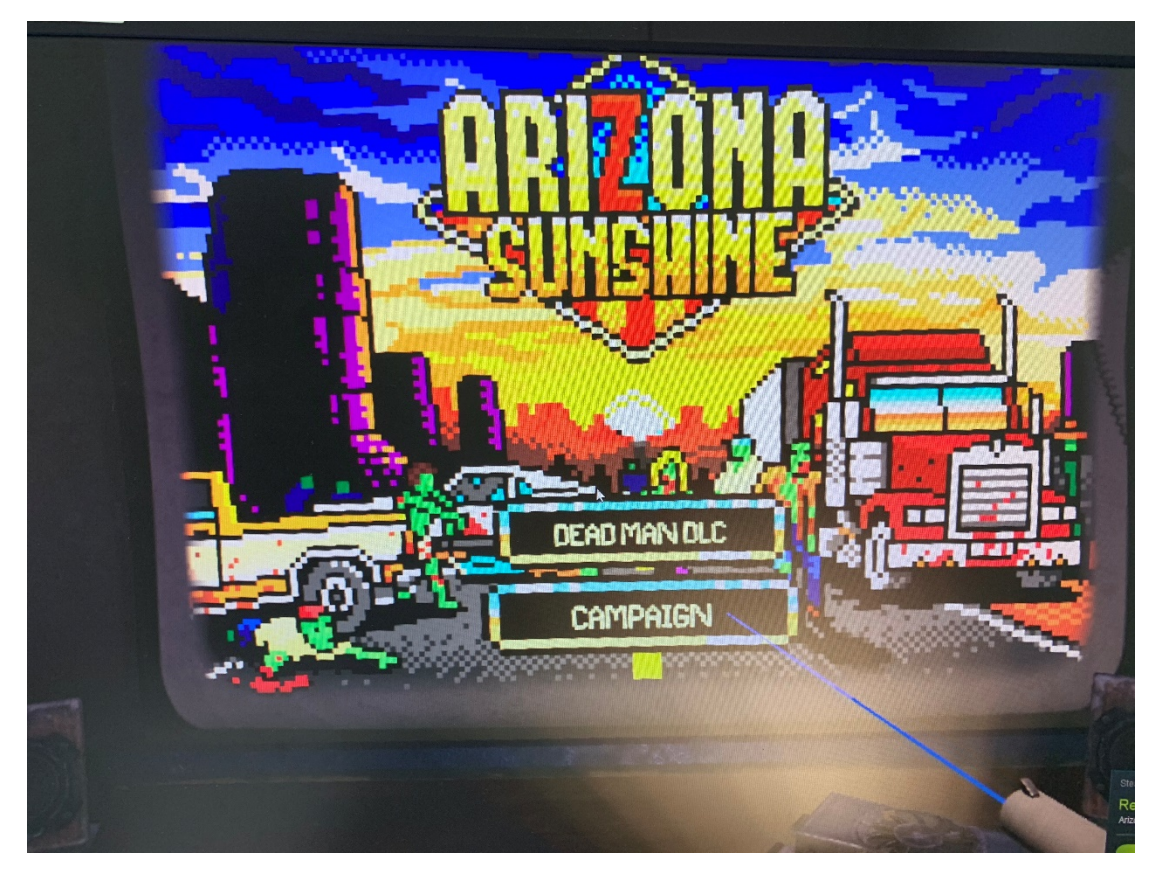

Choose "Multiplayer"

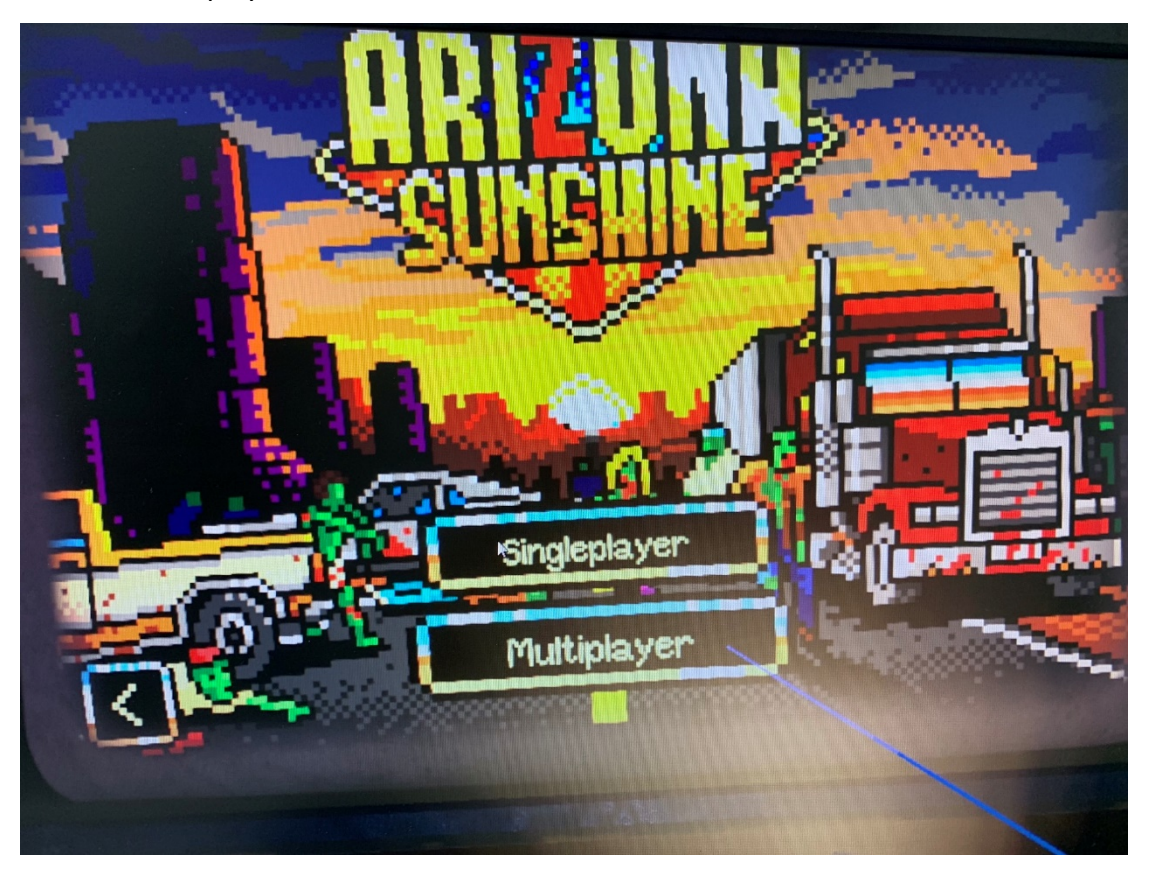

### A. Player 1, as a host, create a game first.

#### Game mode explaination:

#### From wiki: https://en.wikipedia.org/wiki/Arizona\_Sunshine

The game includes a campaign in which the player explores environments and finds the tools needed to advance, and a horde mode in which players are confined to a small camp and try to survive against increasingly difficult waves of zombie attacks. Both the campaign and the horde mode can be played in single-player and multiplayer modes.<sup>[6]</sup>

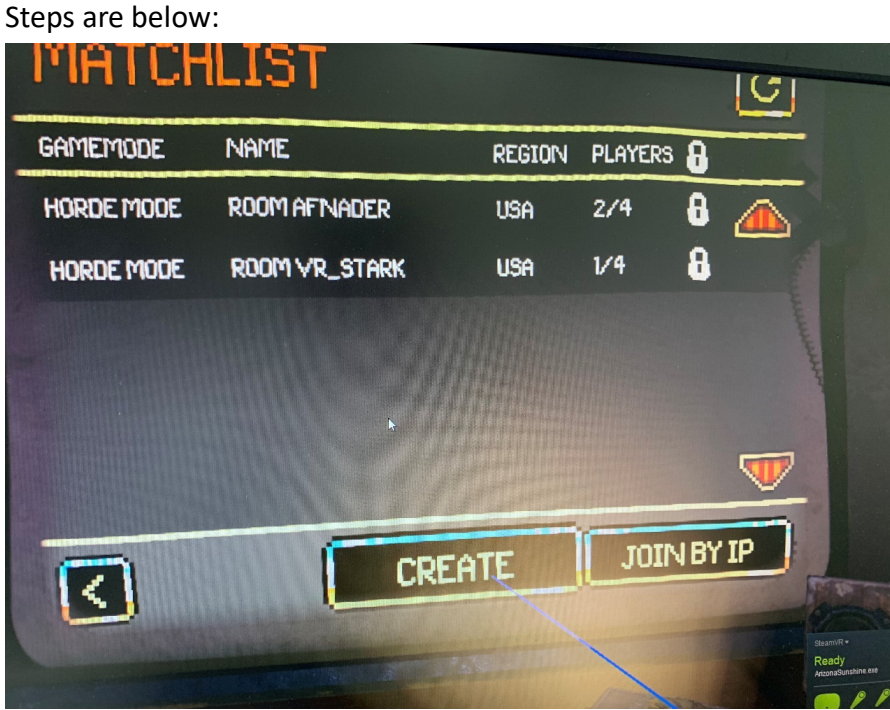

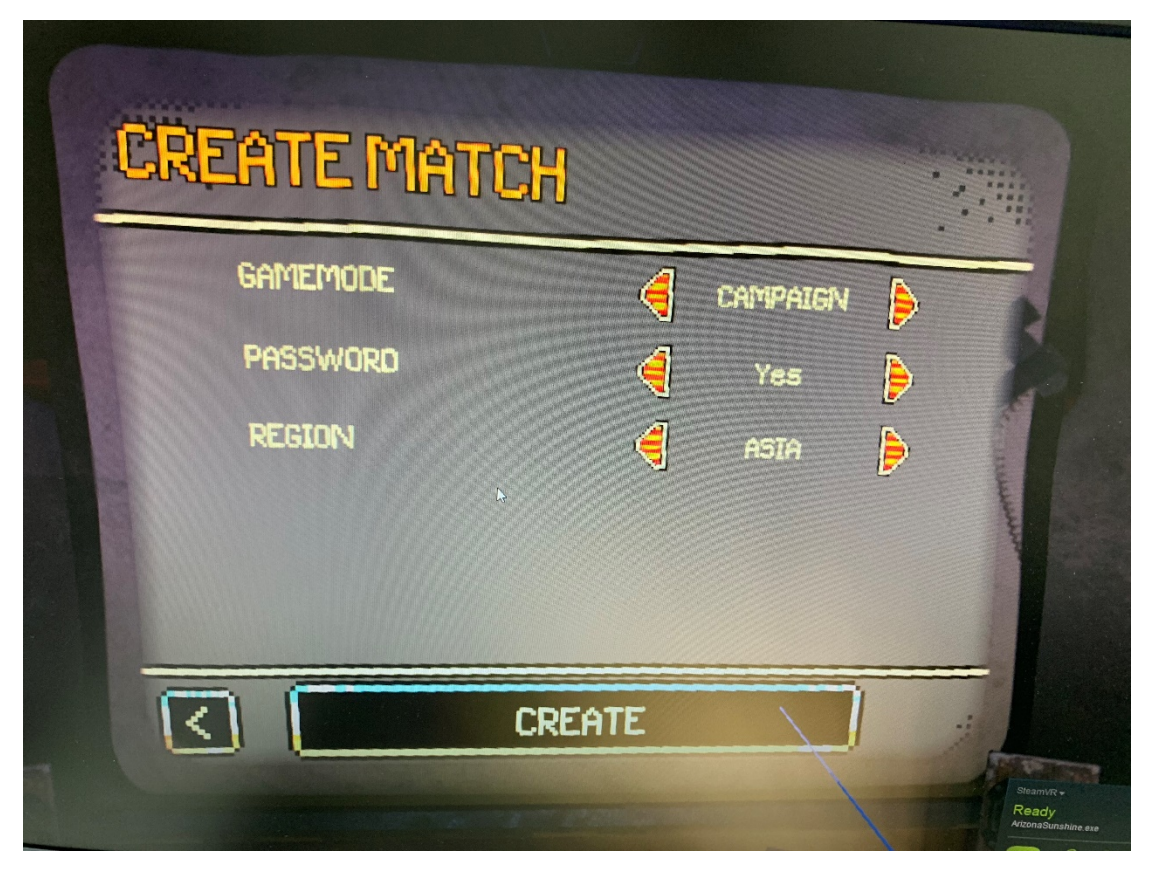

Game mode: CAMPAIGN

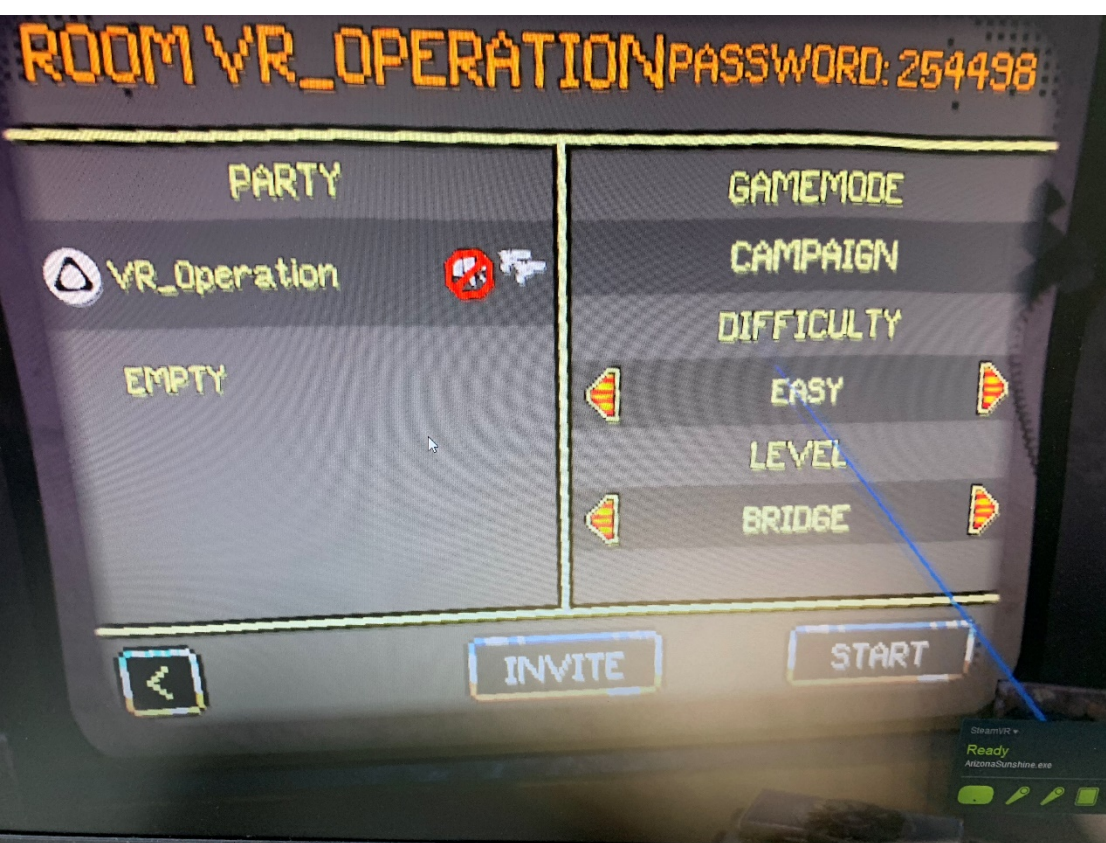

#### Game mode: HORDE MODE

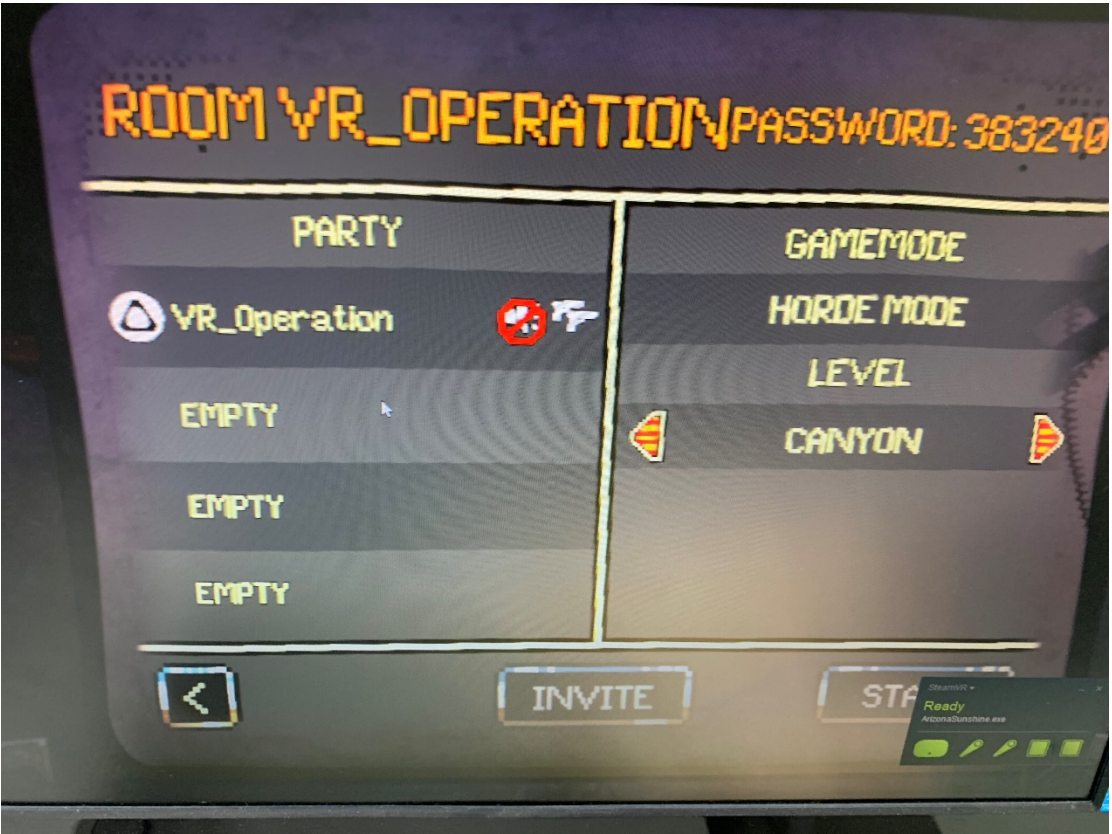

B. Now, player 2 should be able to see the game created by Player 1. In this screenshot, that will be "VR\_Operation".

If you can't see the room, please click "Join by IP" to try your host room.

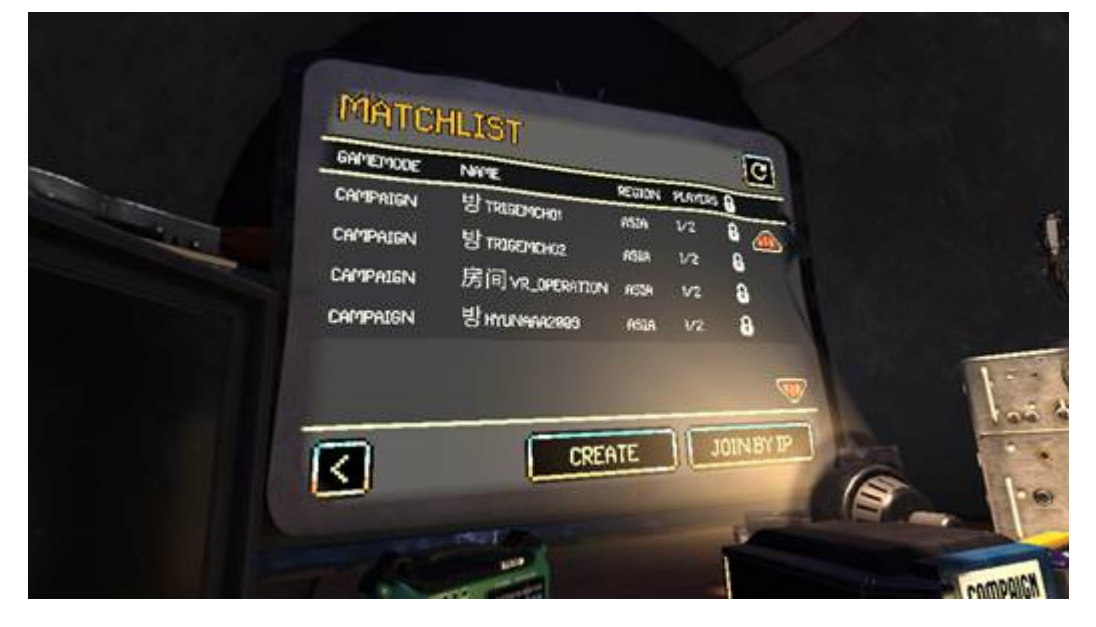

C. Click the name of the game created to join, and player 2 will be shown on the player list, alongside with player 1.

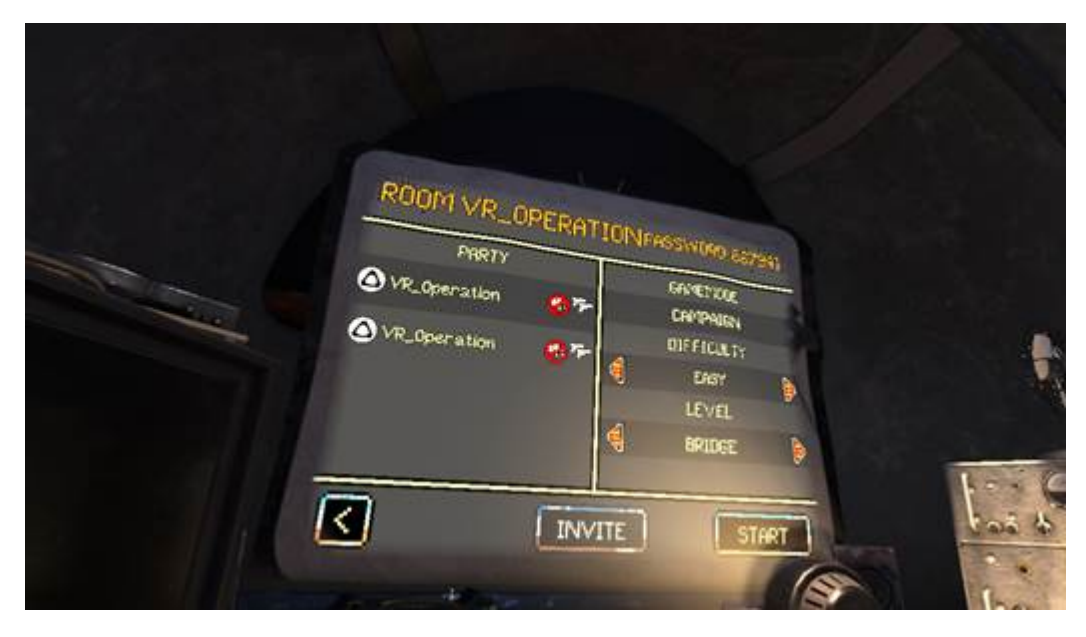

D. Click "Start", players in the game should be able to see each other, and they will be good to go for co-op game.

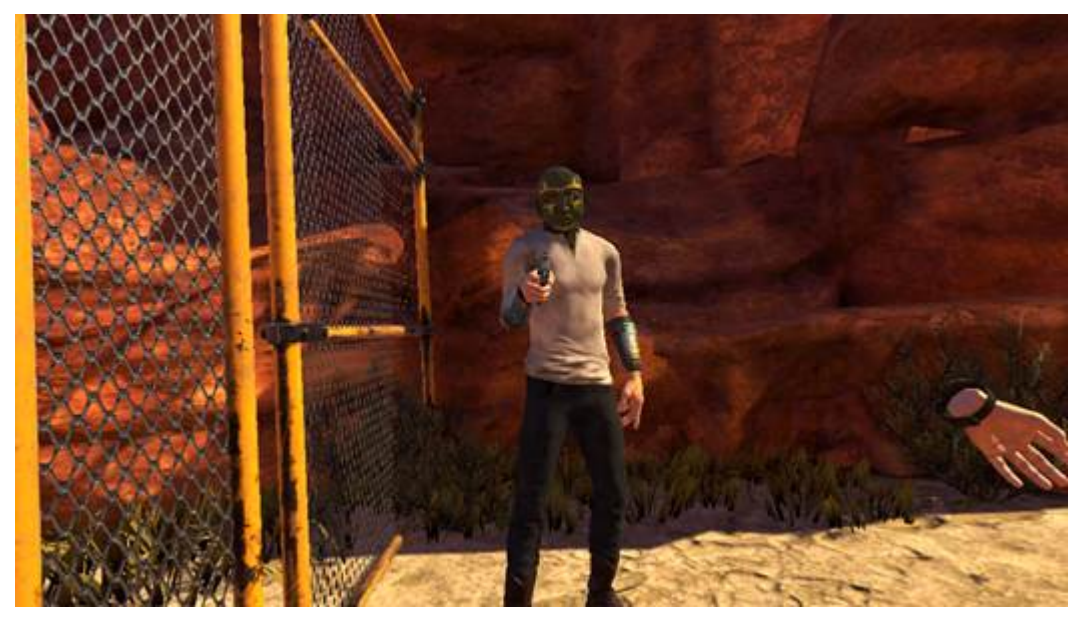

To avoid other players joining the game accidentally, host can enable password protection, and the game will generate a 6-digit password for the game. Players without the password will not be able to join the game.